**www.asst-melegnano-martesana.it**

## **SCELTA/REVOCA E SERVIZI EX ASL**

**Per la prenotazione dell'appuntamento si può utilizzare una delle seguenti modalità:**

- **accedere a [https://prenotasalute.regione.lombardia.it,](https://prenotasalute.regione.lombardia.it/) selezionare "prenota on line" e poi "prenota senza ricetta", prenotare la prestazione "ACCESSO UFFICI SCELTA E REVOCA" .**
- **scaricare e accedere all'APP "SALUTILE Prenotazioni", selezionare "prenota senza ricetta", prenotare la prestazione "ACCESSO UFFICI SCELTA E REVOCA" .**

**In alternativa, riservata ad utenti che si trovano impossibilitati all'utilizzo del portale o della App, è offerta la possibilità di chiamare i numeri numeri:**

**334.1100618 o al 334.1100766 da Lunedì a Venerdì, 8:30- 12:30 e 13:30-15:30.**

**Al fine di non creare assembramenti, presentarsi allo sportello 5 minuti prima dell'orario dell'appuntamento.**

## **Per ulteriori informazioni potete consultare il sito internet all'indirizzo [www.asst-melegnano-martesana.it](http://www.asst-melegnano-martesana.it/)**

Sistema Socio Sanitario

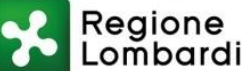

Lombardia ASST Melegnano e Martesana

## **ACCESSO SOLO SU APPUNTAMENTO**